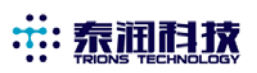

# **DM72-6J1 转速表**

## **一 技术使用参数**

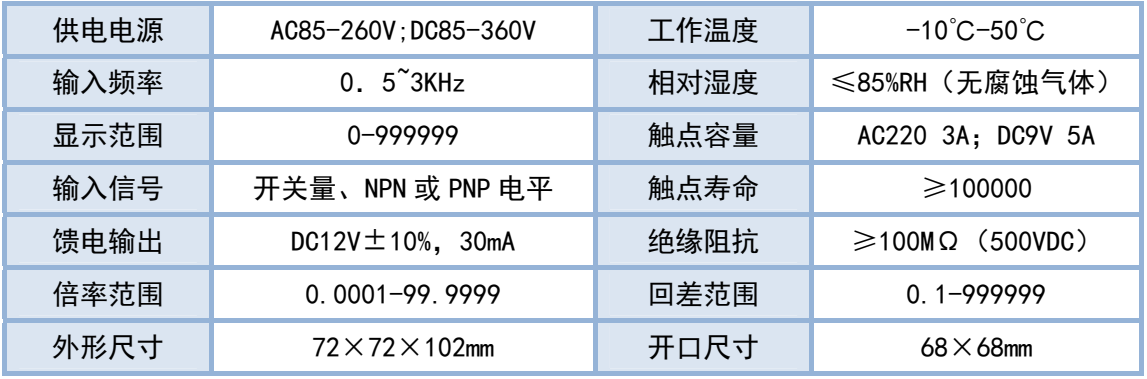

### **二 面板说明**

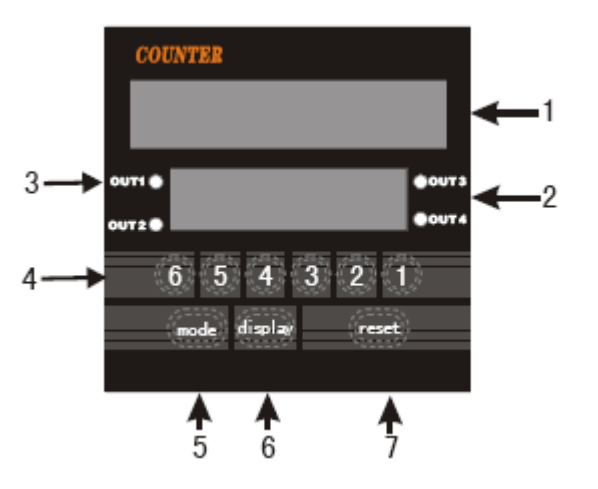

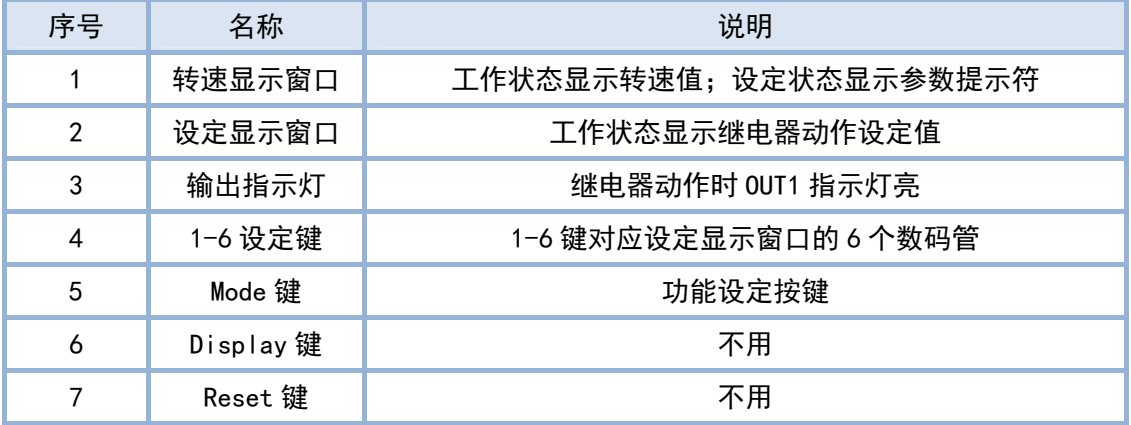

### **三 参数设定说明**

1、仪表通电后,转速显示窗口和设定显示窗口的数码管均点亮。按一下 Mode 键,转速显示窗口

显示回差设定提示符"Er",通过按 1-6 设定键设置回差参数。(按 1-6 设定键中任一个, 设定显 示窗口中对应数码管闪烁,然后每按一下该设定键,数码管读数增加 1) 。

- 2、设定完回差值后,再按一下 Mode 键,转速显示窗口显示倍率设定提示符"SCL", 用同样方法 通过按 1-6 设定键设置倍率参数。倍率参数为每转脉冲数的倒数,例如每转取两个脉冲,则倍率 为 0.5。
- 3、设定完倍率值后,再按一下 Mode 键,转速显示窗口显示小数点位置设定提示符"Pont", 按 1-6 设定键中的一个键小数点就设定在相应的位置。小数点位置设定好后仪表的转速显示窗口 和设定显示窗口的显示值(控制值)的小数点位置就确定了。
- 4、设定控制值:设定完以上三个参数后,不用再按 Mode 键,直接按 1-6 设定键来设定控制值。
- **注 1:在设定过程中,3 秒无按键操作,仪表会自动保存参数当前值,同时退出设定状态返回正常 显示状态**
- **注 2:当所测量转速达到继电器动作值时,继电器吸合;当转速减小到(控制值-回差)时,继电器 释放。**

#### **四 测速范围设选择和接线方式**

- 1、测量速度选择
	- Hi: 测量转速 18000 转以上;
	- Md:测量转速 0~18000 转
	- Lo:测量转速 1800 转以下
- 2、端子 4、5、6 为继电器常开常闭输出
- 3、14 端子为馈电 12V,10 端子为公共地,13 为信号输入,这三个端子一般用来接转速传感器。
- 4、接 NPN 转速传感器只需将传感器的正电源线、信号线、地线分别连接到 14、13 和 10 端子即 可。但如果接 PNP 转速传感器需要在 13 和 10 端子之间接一个 1~2K 电阻。

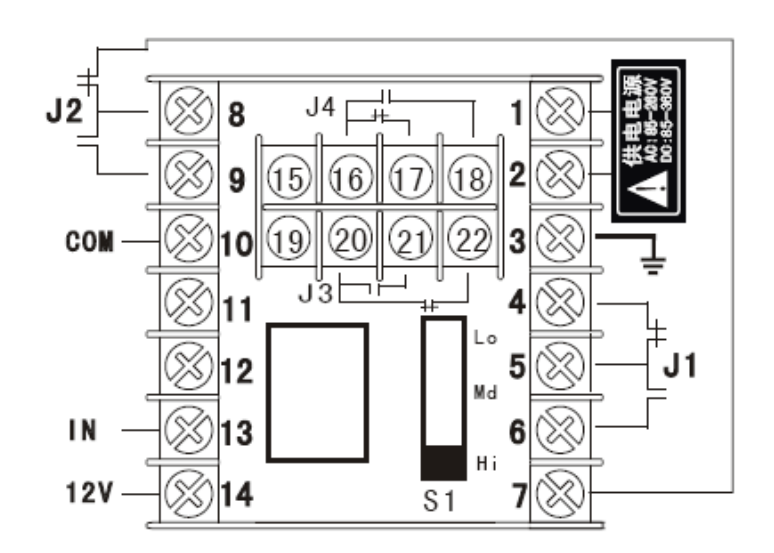